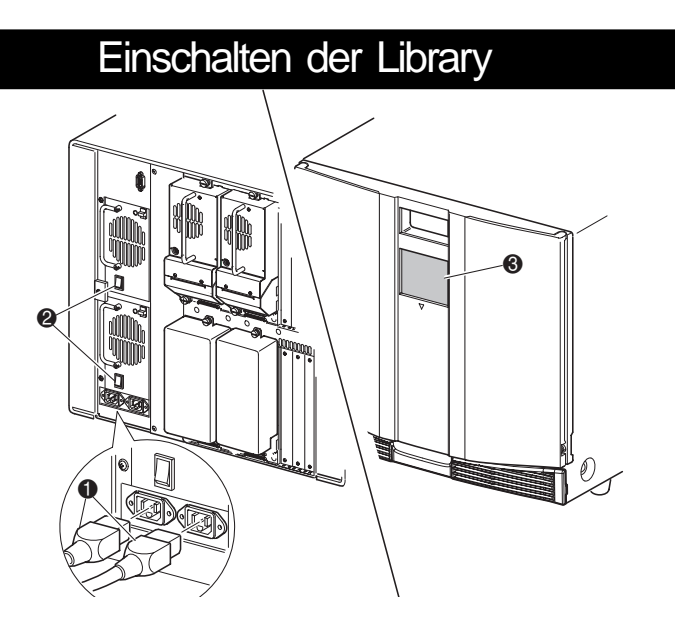

- a. Stecken Sie die mitgelieferten Netzkabel  $\bullet$  wie abgebildet in die Netzanschlussbuchsen ein. Die linke Buchse ist für das untere Netzteil, die rechte für das obere.
- b. Schalten Sie den Netzschalter @ ein.
- c. Drücken Sie auf eine beliebige Stelle im GUI Touchscreen <sup>3</sup>, um das Display zu aktivieren und die Library einzuschalten.

**WICHTIG:** Die Magazintüren können sowohl elektrisch (über den GUI-Touchscreen) als auch manuell entriegelt werden. Es wird empfohlen, die Türen stets unter Verwendung des GUI-Touchscreens zu öffnen. Im Notfall können die Türen manuell geöffnet werden, indem eine Büroklammer in die mechanische Entriegelung eingeführt wird. Die Orte der Entriegelungen sind unter "Öffnen der Türen" in diesem Dokument dargestellt.

Bei den Desktop-Modellen ist kein weiterer Zusammenbau erforderlich. Stellen Sie die Library auf einen Schreibtisch, einen Tisch oder eine andere stabile, waagerechte Fläche. Die Kühlluftöffnungen an der Vorderseite und die Lüfter an der Rückseite der Library dürfen nicht verdeckt werden. Lassen Sie vorne und hinten jeweils 38 cm Platz, um Zugriff auf die Magazine und Hot-Plug-Bandlaufwerke zu haben.

- Abschlusswiderstand
- <sup>2</sup> 50-cm-Jumper-Kabel **3** Zum PTM / LAN
- **4** Zum Host
- <sup>3</sup> 25-cm-Jumper-Kabel

## Rückansicht

**HINWEIS: Host-Kabel <sup>4</sup>** ist nicht im Lieferumfang enthalten. Ausführliche Informationen zu Konfiguration und Bedienung finden Sie im MSL5000 Serie Library Benutzerhandbuch.

**VORSICHT:** Schließen Sie niemals ein Telefon oder andere Telekommunikationseinrichtungen an eine NIC-Anschlussbuchse an. Es besteht die Gefahr eines Stromschlags, eines Brandes oder der Beschädigung von Geräten. **!**

## **2** Verkabeln der Library **3**

### **Zwei Laufwerke, ein Host**

### $\bigcirc$  SCSI-

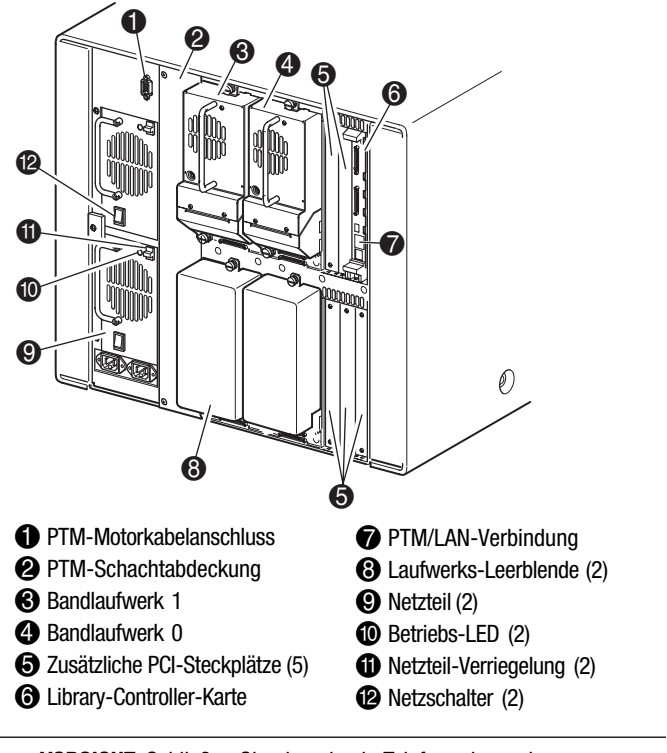

- Verwenden Sie nur hochwertige SCSI-Kabel. Fehler, die durch Überlänge oder schlechte Qualität der Kabel entstehen, können die Leistung und die Zuverlässigkeit des SCSI-Busses erheblich beeinträchtigen.
- Jedes Bandlaufwerk in der Library (und der Library-Controller) bilden jeweils ein eigenes SCSI-Ziel. Wenn zwei oder mehr Geräte an einen SCSI-Bus angeschlossen sind, muss jedes separate SCSI-Gerät eine eindeutige SCSI-ID besitzen.
- $\blacksquare$  Die SCSI-IDs sind werkseitig voreingestellt. Diese werkseitigen Voreinstellungen können Sie mithilfe des GUI-Touchscreens ändern.
- Zum Anschluss einer Library an einen Host muss der Host über mindestens einen Wide LVD/SE-Controller und die entsprechende Treibersoftware verfügen.
- Die beste Systemleistung wird erreicht, wenn nicht mehr als zwei Laufwerke an einen SCSI-Bus angeschlossen sind.
- n Compaq empfiehlt, die Robotik und die zugehörigen Laufwerke am selben Bus an den Host-Bus 0 anzuschließen.

**HINWEIS:** Libraries unterstützen bis zu 4 Bandlaufwerke. Anhang E des MSL5000 Serie Library Benutzerhandbuchs enthält eine Liste aller unterstützten Kabelkonfigurationen.

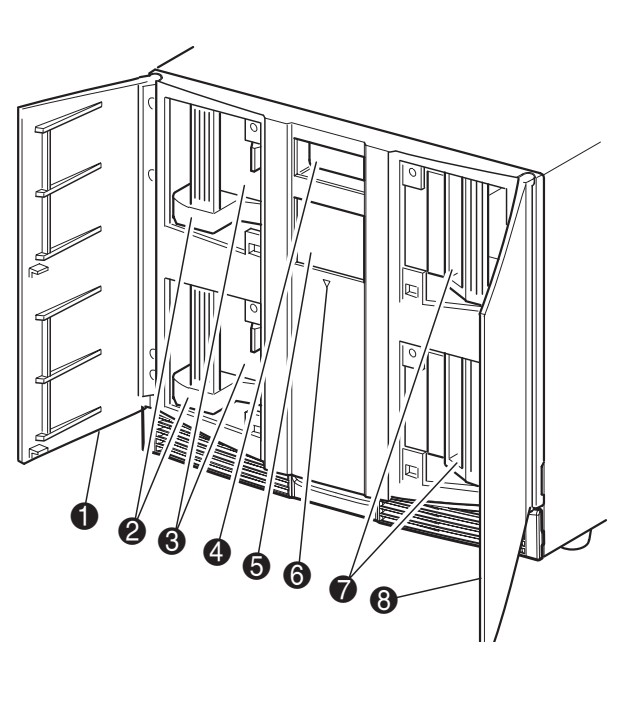

 Linke Magazintür Linke Magazine Mail-Fächer Sichtfenster

- **7** Rechte Magazine
- **8** Rechte Magazintür

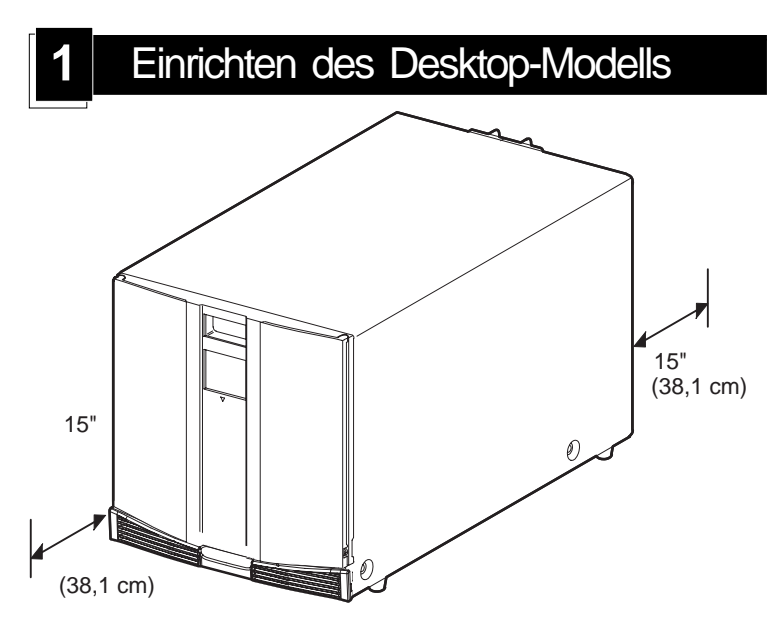

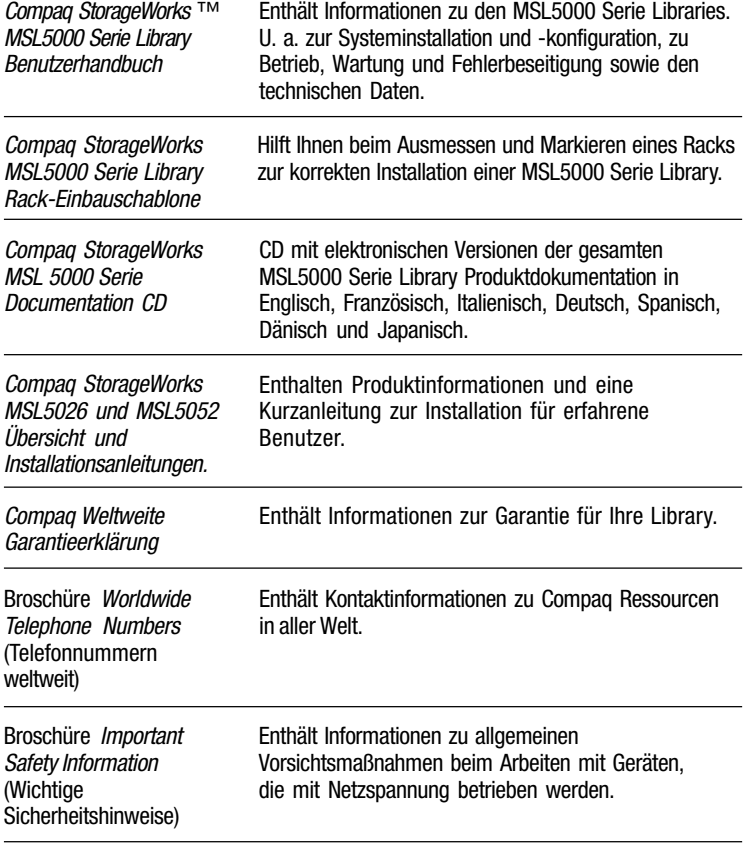

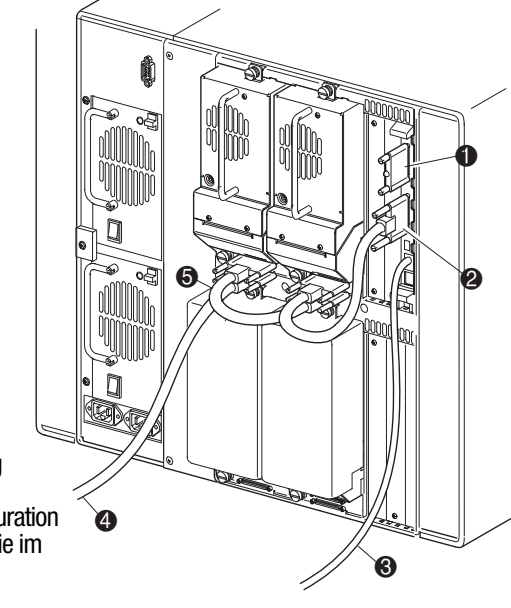

WICHTIG: Das kurze Jumper-Kabel <sup>®</sup> ist ausschließlich für diesen Zweck vorgesehen. Durch Strecken des Kabels bis zur Library-Controller-Platine kann es beschädigt werden. Verwenden Sie zur Verbindung von Bandlaufwerk und Library-Controller-Platine das längere Jumper-Kabel <sup>2</sup>.

Beachten Sie beim Konfigurieren der SCSI-Kabel Folgendes:

# **Compaq StorageWorks** MSL5052 Library

Übersicht und Installation

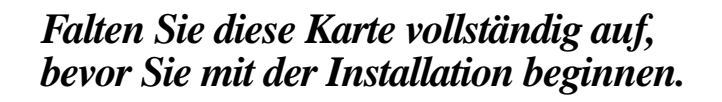

© 2001 Compaq Information Technologies Group, L.P.

Compaq, das Compaq Logo und StorageWorks sind Marken der Compaq Information Technologies Group, L.P. in den USA und/oder anderen Ländern.

MSL5052 Library Übersicht und Installation Erste Ausgabe (Dezember 2001) Teilenummer: 259751-041 **Compaq Computer Corporation**

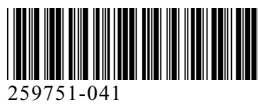

## Produktdokumentation Vorderansicht

**<sup>6</sup>** GUI-Touchscreen **6** Library-Status-LED

## Installieren der Library

Entfernen Sie das Klebeband, um die Türen zum Installation zu öffnen. Entfernen und entsorgen Sie die Zuglaschen, die den Verriegelungsmechanismus blockieren, bevor Sie die Türen schließen. Lassen Sie die Türen geöffnet, und fahren Sie mit Schritt 4, "Befestigen der Library", fort.

**WICHTIG:** Die Magazintüren können sowohl elektrisch (über den GUI-Touchscreen) als auch manuell entriegelt werden. Es wird empfohlen, die Türen stets unter Verwendung des GUI-Touchscreens zu öffnen. Im Notfall können die Türen manuell geöffnet werden, indem eine Büroklammer wie dargestellt in die mechanischen Entriegelungen eingeführt wird.

Verwenden Sie die mitgelieferte Schablone, um die Position der Befestigungsbeschläge an den Montageschienen des Racks zu markieren.

- a. Drücken Sie die Laschen oben in der Schablone nach hinten, und setzen Sie sie in die Löcher der Montageschienen ein. Das Lochmuster in den Schablonenrändern muss mit dem in den Schienen übereinstimmen.
- b. Beginnen Sie mit dem Messen an der richtigen Stelle. Falls unmittelbar unterhalb der gewählten Position bereits eine Komponente installiert ist, legen Sie die Schablone an den vorderen Schienen an, und setzen Sie sie auf die darunter liegende Komponente auf.
- c. Verwenden Sie die Schablonenvorderseite zum Markieren der Befestigungspunkte für Montagehalterungen, Schienen, Komponenten und Aufsteckmuttern an der Vorderseite des Racks.
- d. Verwenden Sie die Schablonenrückseite zum Markieren der Befestigungspunkte für Montagehalterungen, Schienen, Komponenten und Käfigmuttern an der Rückseite des Racks.

1 Notfall-Entriegelung linke Tür 3 Notfall-Entriegelung rechte Tür <sup>2</sup> Library-Status-LED

## **1** Installieren der Schienen für das Rack-Modell **2 3** Öffnen der Türen

- a. Stecken Sie die mitgelieferten Netzkabel  $\bullet$  in die Netzanschlussbuchsen ein. Die linke Buchse ist für das untere Netzteil, die rechte für das obere.
- b. Schalten Sie den Netzschalter <sup>2</sup> ein.
- c. Drücken Sie auf eine beliebige Stelle im GUI Touch-Screen <sup>3</sup>, um das Display zu aktivieren und die Library einzuschalten.

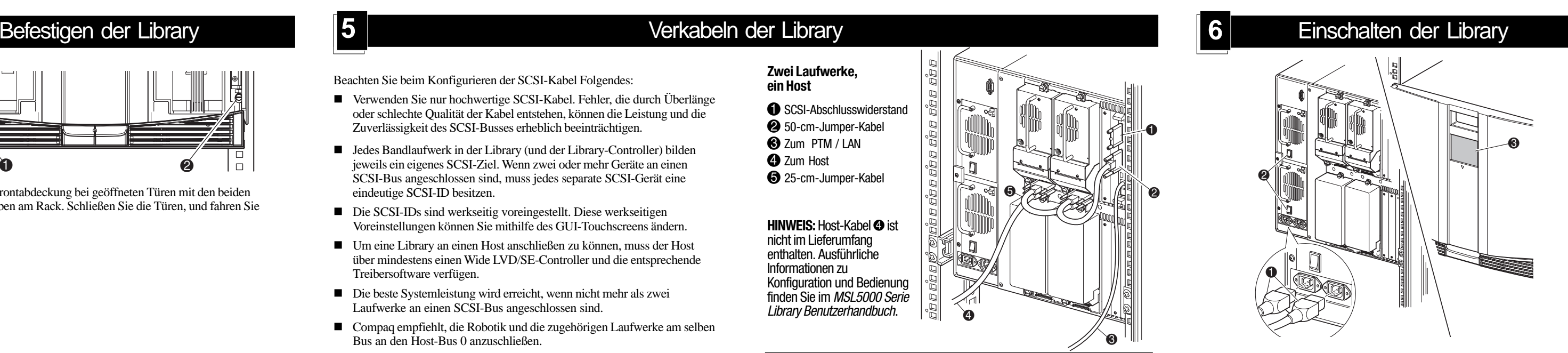

e. Legen Sie die Schablone beiseite, und befestigen Sie die Schienen mit den beiliegenden Befestigungen. In die Gewinde der vorderen Schienenhalterungen können Schrauben direkt eingedreht werden. Die hinteren Halterungen haben keine Gewinde, so dass in die hinteren vertikalen Schienen Käfigmuttern eingesetzt werden müssen. Ausführliche Anleitungen finden Sie im *Compaq Rack Produkte Referenzhandbuch*.

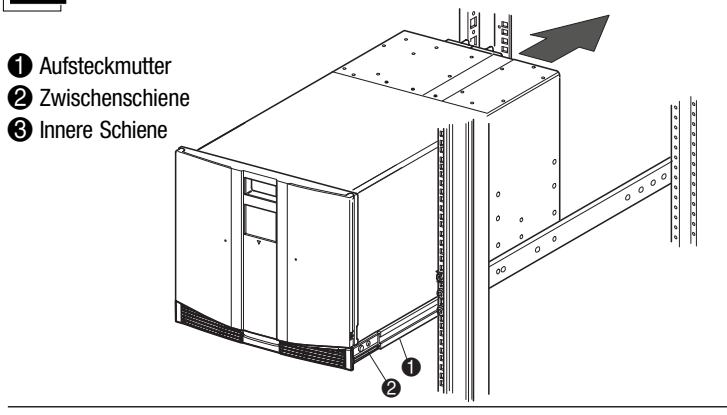

**WICHTIG:** Ziehen Sie die Schrauben an der Schienenvorderseite fest an. Ziehen Sie die Schrauben an der Rückseite nur leicht an, um ein Verklemmen beim Einbau der Library zu vermeiden.

- f. Ziehen Sie die Einschubschienen  $\bullet$  auf beiden Seiten des Racks vollständig heraus, bis sie einrasten.
- g. Schieben Sie die inneren Schienen 2 ganz zur Vorderseite der Schienen-Baugruppe.
- h. Befestigen Sie zwei Aufsteckmuttern an den in Schritt <sup>3</sup> markierten Positionen.

- Verwenden Sie nur hochwertige SCSI-Kabel. Fehler, die durch Überlänge oder schlechte Qualität der Kabel entstehen, können die Leistung und die Zuverlässigkeit des SCSI-Busses erheblich beeinträchtigen.
- Jedes Bandlaufwerk in der Library (und der Library-Controller) bilden jeweils ein eigenes SCSI-Ziel. Wenn zwei oder mehr Geräte an einen SCSI-Bus angeschlossen sind, muss jedes separate SCSI-Gerät eine eindeutige SCSI-ID besitzen.
- Die SCSI-IDs sind werkseitig voreingestellt. Diese werkseitigen Voreinstellungen können Sie mithilfe des GUI-Touchscreens ändern.
- Um eine Library an einen Host anschließen zu können, muss der Host über mindestens einen Wide LVD/SE-Controller und die entsprechende Treibersoftware verfügen.
- Die beste Systemleistung wird erreicht, wenn nicht mehr als zwei Laufwerke an einen SCSI-Bus angeschlossen sind.
- n Compaq empfiehlt, die Robotik und die zugehörigen Laufwerke am selben Bus an den Host-Bus 0 anzuschließen.

**HINWEIS: Host-Kabel @ ist** nicht im Lieferumfang enthalten. Ausführliche Informationen zu Konfiguration und Bedienung finden Sie im MSL5000 Serie Library Benutzerhandbuch.

WICHTIG: Das kurze Jumper-Kabel  $\bullet$  ist ausschließlich für diesen Zweck vorgesehen. Durch Strecken bis zur Library-Controller-Platine kann es beschädigt werden. Verwenden Sie das längere Jumper-Kabel <sup>2</sup> zum Verbinden von Bandlaufwerk und Library-Controller-Platine.

- **VORSICHT:** Für den nächsten Schritt sind zwei Personen erforderlich. Das Rack darf nicht aus dem Gleichgewicht geraten, wenn die Library vollständig herausgezogen ist. Stabilisieren Sie das Rack so, dass es nicht kippt, auch wenn in beliebiger Richtung (außer nach oben) eine Kraft auf es einwirkt, die 20 % des Rack-Gewichts, höchstens aber 26 kg entspricht. **!**
- a. Heben Sie die Library zu zweit an, und richten Sie die inneren und die Zwischenschienen aufeinander aus.
- b. Setzen Sie die inneren Schienen an der Library vorsichtig in die ausgezogenen Zwischenschienen ein.
- c. Schieben Sie die Library vollständig in das Rack ein, bis die Frontblende anliegt.
- d. Richten Sie die Rückseite der Library aus, und ziehen Sie die Schrauben an der hinteren Schiene fest.

Befestigen Sie die Frontabdeckung bei geöffneten Türen mit den beiden Befestigungsschrauben am Rack. Schließen Sie die Türen, und fahren Sie mit Schritt 5 fort.

### **WICHTIG:** Bei Installation der MSL5000 Serie Library in ein Compaq H9A Rack wird ein H9A-Schienenadapter-Kit (Teilenr. 254795-001) benötigt.

**VORSICHT:** Ein Rack kann aus dem Gleichgewicht geraten, wenn mehrere Komponenten gleichzeitig herausgezogen werden. Ziehen Sie nur jeweils eine Komponente heraus.

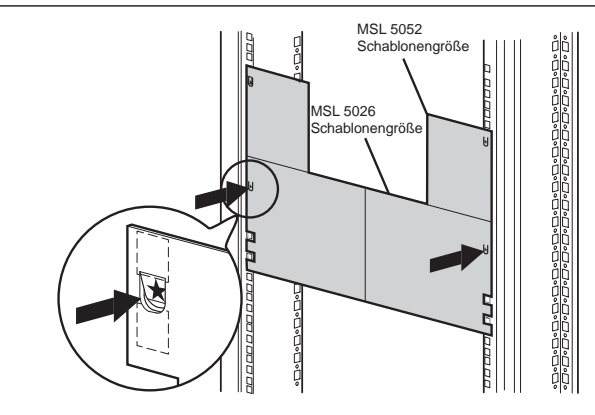

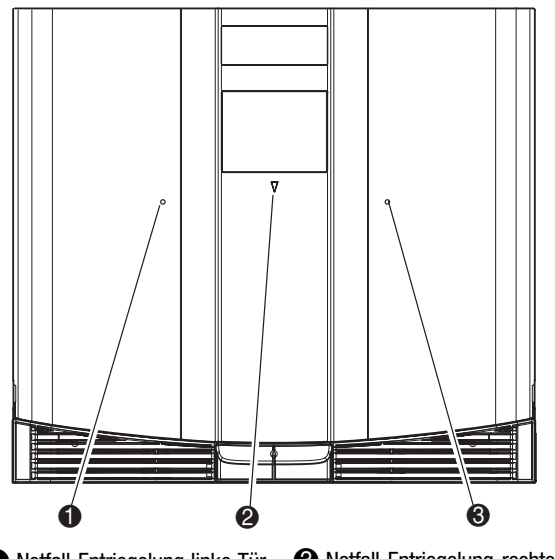

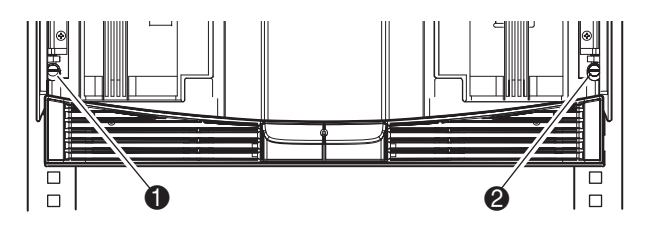

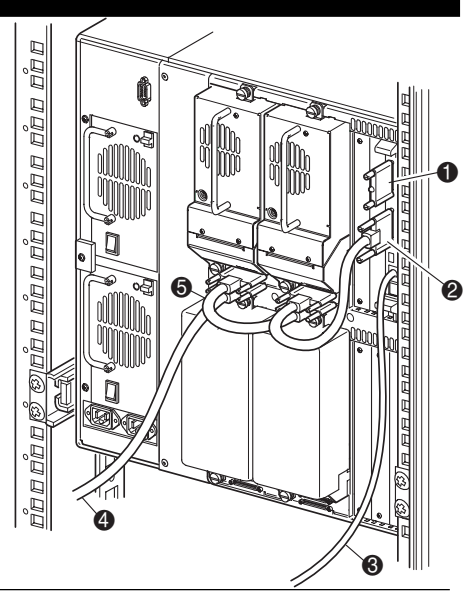

Beachten Sie beim Konfigurieren der SCSI-Kabel Folgendes:

### **Zwei Laufwerke, ein Host**

**1** SCSI-Abschlusswiderstand

- <sup>2</sup> 50-cm-Jumper-Kabel
- **3** Zum PTM / LAN
- **4** Zum Host
- <sup>3</sup> 25-cm-Jumper-Kabel

**HINWEIS:** MSL5052 Libraries unterstützen bis zu 4 Bandlaufwerke. Anhang E des Compaq StorageWorks MSL5000 Serie Library Benutzerhandbuchs enthält eine Liste aller unterstützten Kabelkonfigurationen.

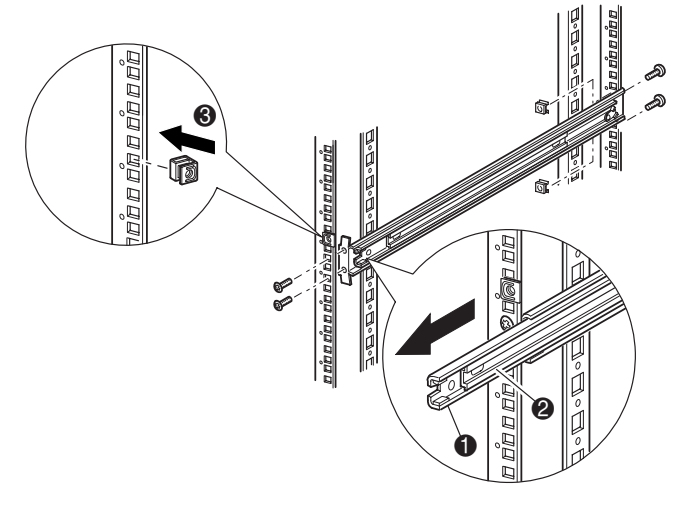

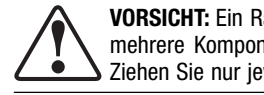